## **How to Search ALMB Opinions on the GPO Website**

The published opinions for ALMB are now housed on the Government Printing Office's web collection of all court opinions. From this repository, you can search for all published opinions from all U.S. Courts that participate in the GPO system. These directions will help you get started with your text search of ALMB opinions.

The ALMB opinions are located at:

[https://www.govinfo.gov/app/collection/uscourts/bankruptcy/almb/%7B%22pageSize%22%3A%22100%](https://www.govinfo.gov/app/collection/uscourts/bankruptcy/almb/%7B%22pageSize%22%3A%22100%22%2C%22offset%22%3A%220%22%7D) [22%2C%22offset%22%3A%220%22%7D](https://www.govinfo.gov/app/collection/uscourts/bankruptcy/almb/%7B%22pageSize%22%3A%22100%22%2C%22offset%22%3A%220%22%7D)

1. To search for ALMB opinions, click on the search button located on the upper right hand corner. Red numbers refer to the steps in these directions.

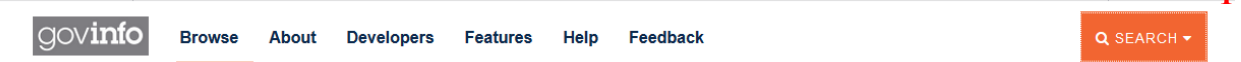

**1**

2. Select advance, the middle tab, on the search screen.

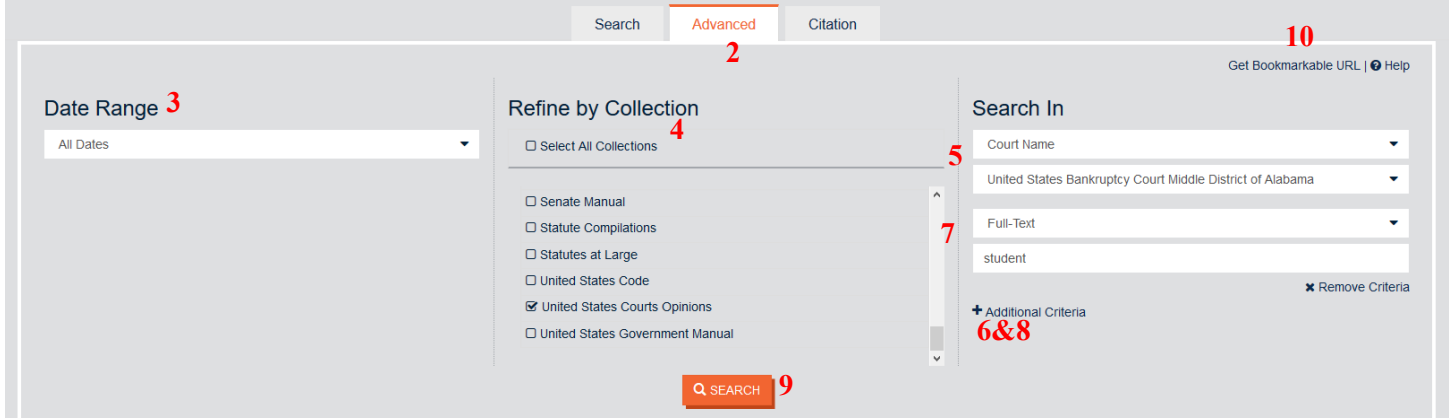

3. Select the Date Range for your search. ALMB opinions go back to 2004.

4. You can refine the collection by selecting United States Courts Opinions in the center column.

5. In the Search In column, select Court Name in the first dropdown box. Select United States Bankruptcy Court Middle District of Alabama in the second dropdown box.

6. Click on the +Additional Criteria text to add an additional search box.

7. Select your second search criteria. If you select Full-Text, it will search for the word you type in the second box.

8. Click on +Additional Criteria to add additional text to your search parameters. Continue this until you have built your search criteria.

9. Click on Search when you are finished.

## Your search results will look like this:

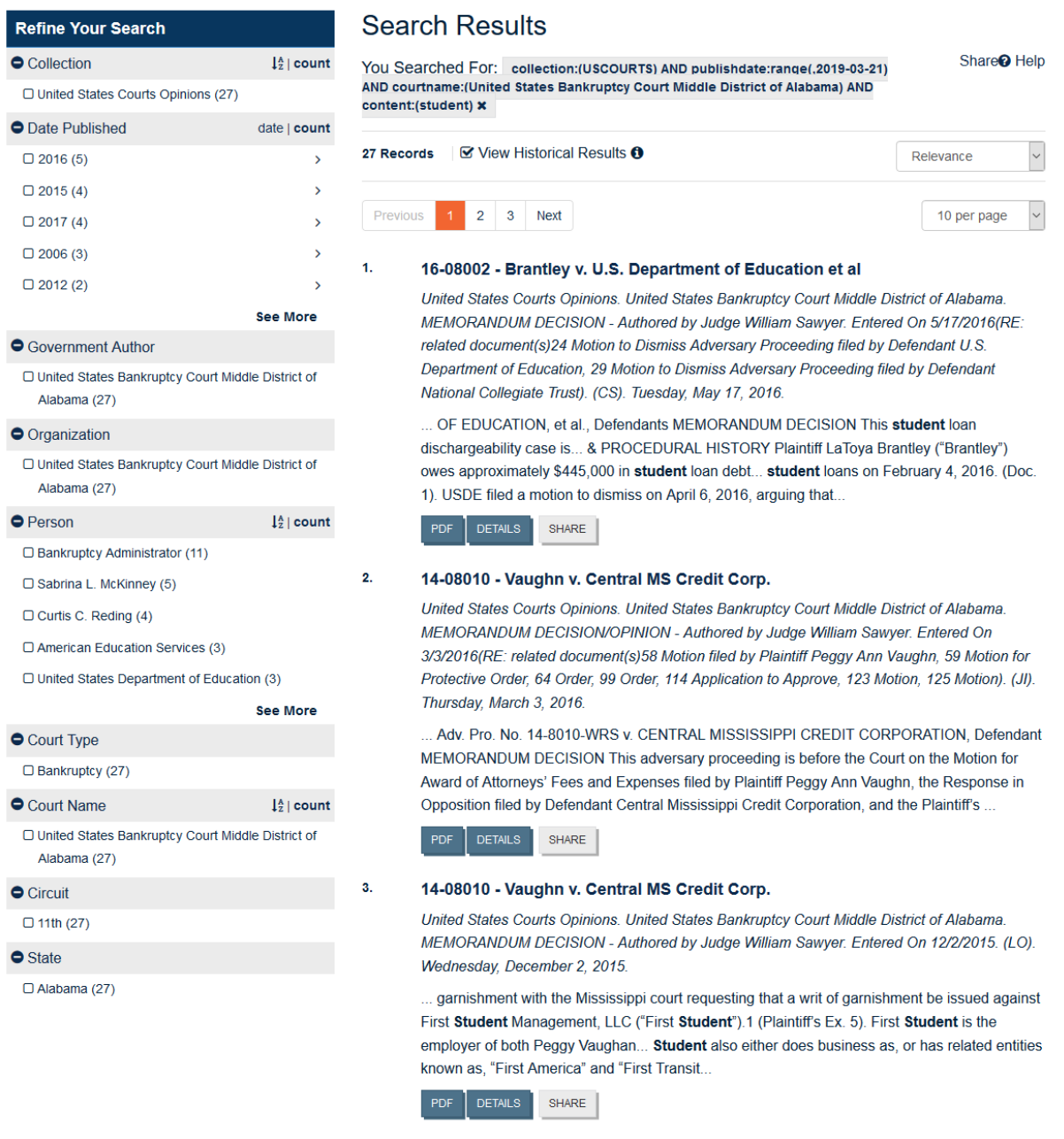

The column on the left will let you filter your search results even further by Date Published or Person.

10. If this is a standard search query you like to run, you may save the search by copying the URL for the search parameters. Click on Get Bookmarkable URL just above the search columns and copy the URL.

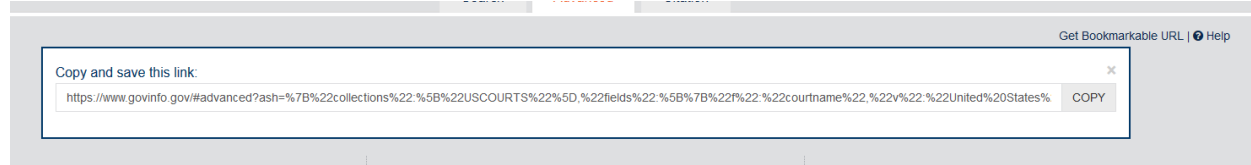

If you paste the URL into a browser, it will automatically open up to a screen that looks like this. This you can use your browser's bookmark feature to save this as a bookmark for future reference.

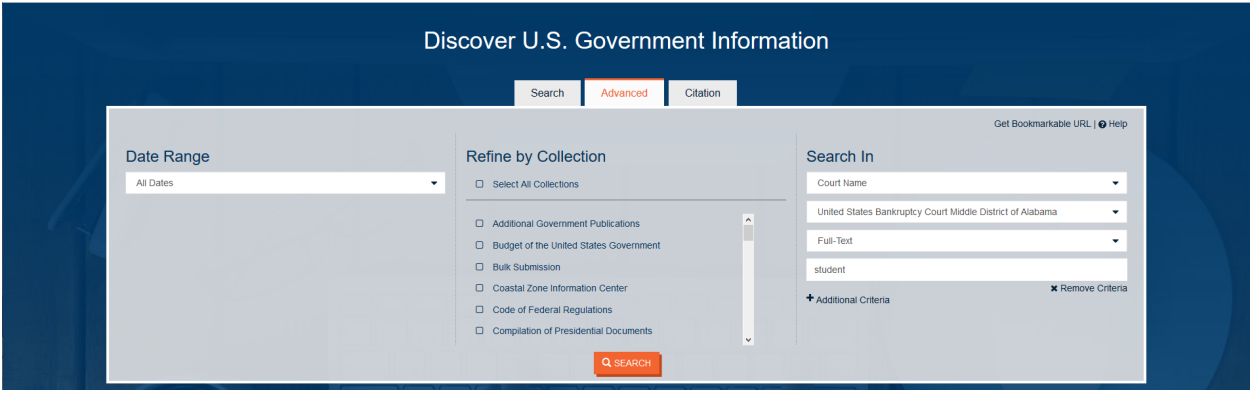